# **Рефрактокератометр автоматический Nvision-K 5001**

**Инструкция по эксплуатации**

## **Введение**

Данная инструкция содержит информацию по установке и использованию рефрактокератометра автоматического NVISION-K 5001.

Перед выполнением измерений и/или установкой и настройкой прибора внимательно прочитайте инструкцию. Всегда держите инструкцию рядом с прибором, поскольку она содержит справочные сведения, которые могут быть необходимы Вам во время работы.

## **Обратите внимание**

 Информация, содержащаяся в данной инструкции, может быть изменена без предварительного уведомления.

 Составители данной инструкции приложили все усилия, чтобы обеспечить ее максимальную точность.

 При возникновении каких-либо вопросов (в связи с опечатками, неточностями или прочими редакционными недостатками), свяжитесь, пожалуйста, с Вашим поставщиком.

## **Меры безопасности**

NVISION-K 5001 является медицинским прибором класса I, типа B, и относится к LED (светодиодному) оборудованию класса 2.

Данный прибор соответствует стандартам медицинских приборов 93/42/EEC Прибор разработан и изготовлен с учетом обеспечения точности и надежности работы, удобства использования, а также безопасности и комфорта пациента. Данный прибор предназначен для профессионального использования.

#### Символы безопасности

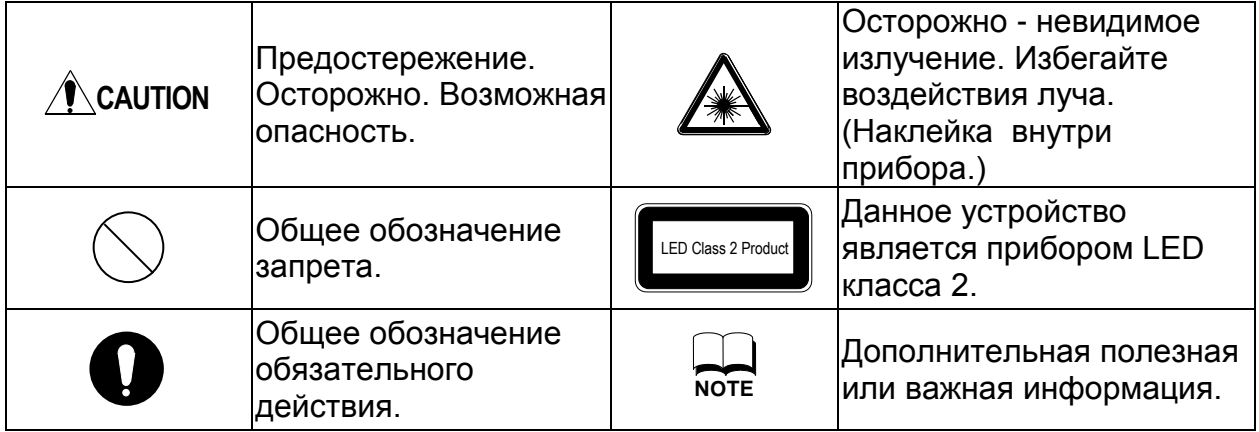

## **CAUTION\_\_\_\_\_\_\_\_\_\_\_\_\_\_\_\_\_\_\_\_\_\_\_\_\_\_\_\_\_\_\_\_\_\_\_\_\_\_\_\_\_\_\_\_\_\_\_\_\_\_\_\_\_\_\_\_\_\_\_\_\_\_\_\_\_\_\_**

Обращайтесь с прибором осторожно, во избежание сбоев или поломки.

 При сбое немедленно отключите питание, во избежание травмы оператора или повреждения оборудования. Если необходим ремонт, обратитесь к своему дилеру.

 Не пытайтесь самостоятельно модернизировать или разбирать прибор. В противном случае возможна травма персонала или повреждение оборудования.

 NVISION-K5001 является точным оптическим устройством, поэтому к работе с ним допускается только прошедший обучение опытный персонал. В противном случае возможна травма персонала или повреждение оборудования.

 Электромагнитное излучение, генерируемое телевизионными или радиоприемниками, мобильными телефонами и т.п., может производить помехи. NVISION-K5001 также может создавать помехи для других устройств. Избегайте ихиспользования в одном помещении.

 Не устанавливайте прибор рядом с другими устройствами, не ставьте его на другое оборудование. В противном случае возможна некорректная работа прибора.

 Не устанавливайте прибор рядом с ТВ или радиоприемниками. В противном случае возможны помехи.

 Во избежание удара электрическим током не вытаскивайте вилку из розетки влажными руками.

 Проверяйте исправность сетевого шнура. Использование поврежденного сетевого шнура может привести к возгоранию или травме оператора.

• Не прикасайтесь к оптическим частям, так как это может привести к снижению точности измерений.

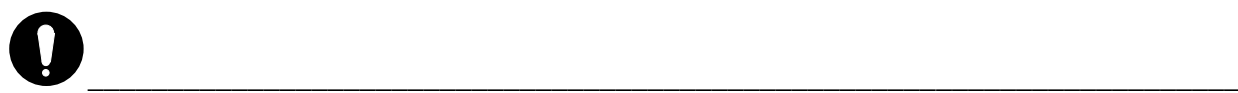

 Сетевой шнур должен быть надежно присоединен к розетке с заземлением. В противном случае возможен удар электрическим током.

 Не допускается самостоятельный ремонт прибора. Следует обратиться к специалистам фирмы-дилера.

 Соблюдение данной инструкции гарантирует корректное выполнение процедур работы.

Условия для работы и хранения прибора.

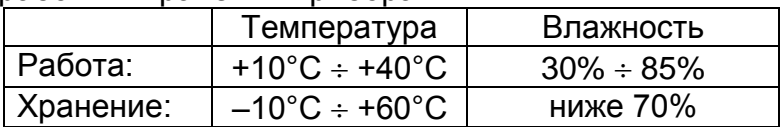

**\_\_\_\_\_\_\_\_\_\_\_\_\_\_\_\_\_\_\_\_\_\_\_\_\_\_\_\_\_\_\_\_\_\_\_\_\_\_\_\_\_\_\_\_\_\_\_\_\_\_\_\_\_\_\_\_\_\_\_\_\_\_\_\_\_\_\_\_\_\_\_\_\_**

Не допускается хранение и использование прибора в следующих условиях.

- При наличии токсичных газов и загрязнителей воздуха.
- В местах скоплений пыли.
- Вблизи источников масла и жира.
- При большой концентрации в воздухе соли.
- Вблизи источников газов и пыли.
- Устанавливайте прибор только на устойчивых поверхностях. Не подвергайте прибор вибрациям и ударам (включая транспортировку).

**\_\_\_\_\_\_\_\_\_\_\_\_\_\_\_\_\_\_\_\_\_\_\_\_\_\_\_\_\_\_\_\_\_\_\_\_\_\_\_\_\_\_\_\_\_\_\_\_\_\_\_\_\_\_\_\_\_\_\_\_\_\_\_\_\_\_\_\_\_\_\_\_\_**

• Не подключайте прибор к источникам питания с бросками напряжения во время загрузки.

Не подключайте прибор к сети с нестабильным напряжением.

Не устанавливайте прибор в местах прямого падения солнечных лучей.

При несоблюдении перечисленных правил возможны травмы персонала или повреждение оборудования.

#### **ЭМС (электромагнитная совместимость)**

NVISION-K5001 предназначен для работы в следующих условиях.

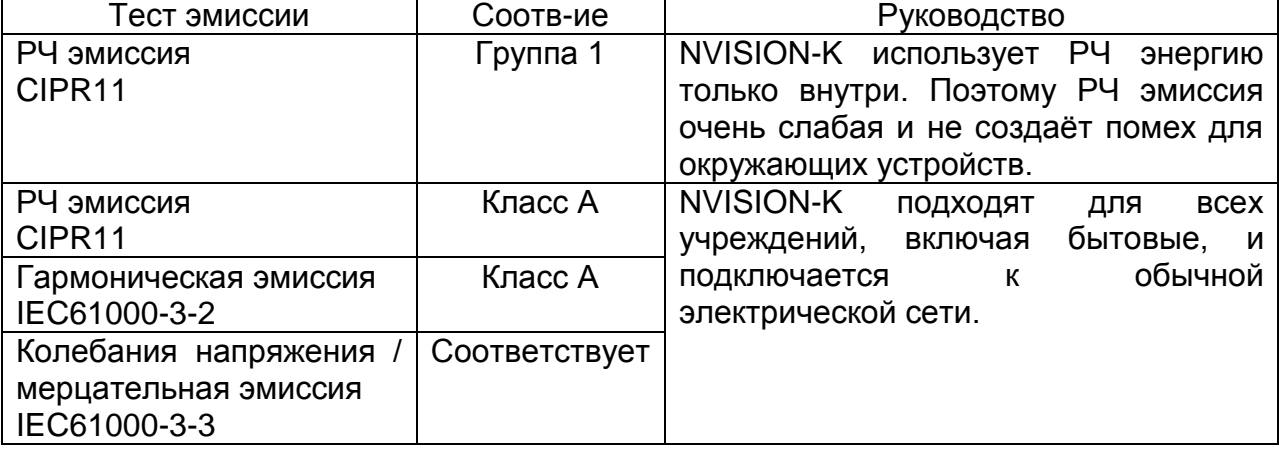

#### Электромагнитная защита

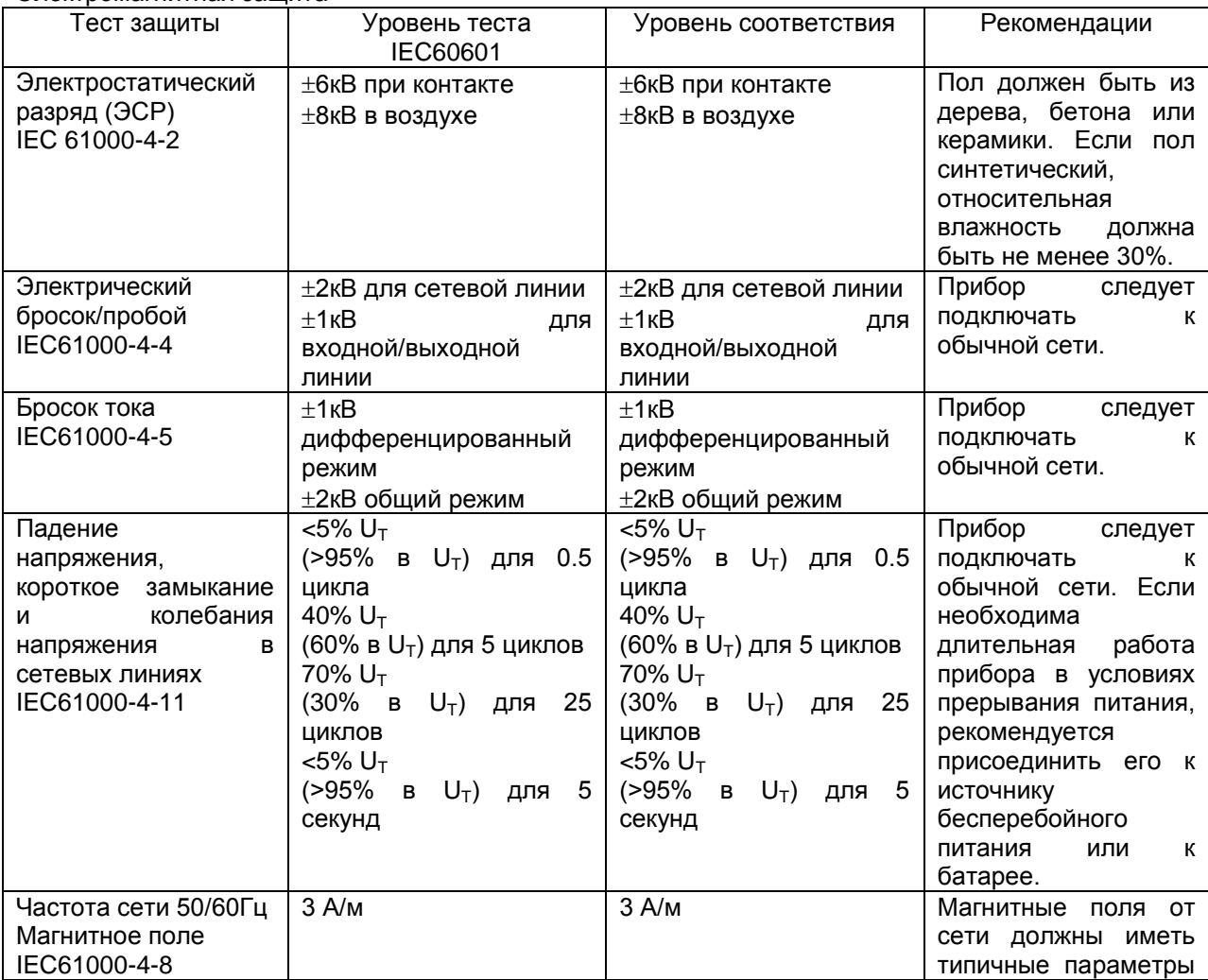

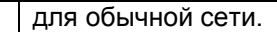

 $U_T$  – напряжение сети до применения теста.

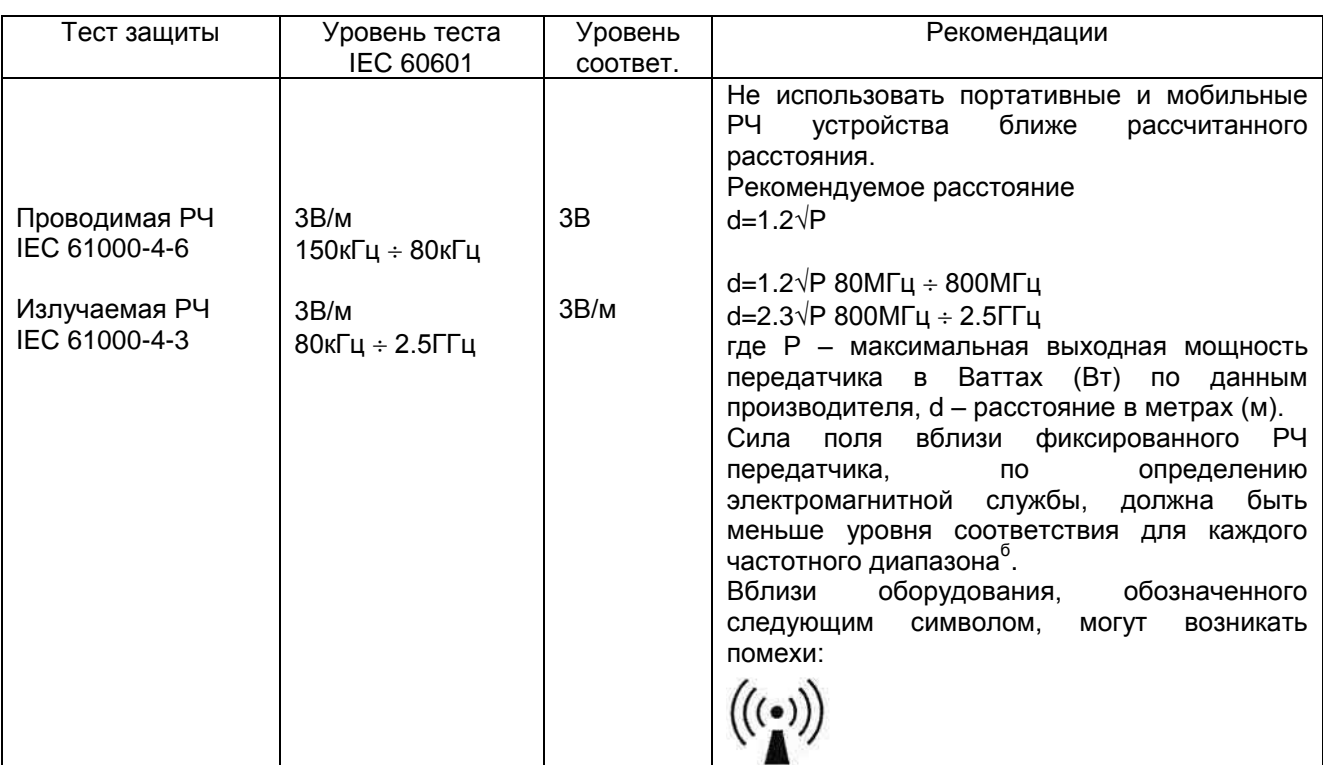

Замечание 1: при 80МГц ÷ 800МГц применяется более высокий частотный диапазон.

Замечание 2: эти правила применимы не для всех ситуаций. Электромагнитные помехи зависят от абсорбции и отражения от структур, объектов и людей.

а) Невозможно заранее точно рассчитать силу полей от фиксированных передатчиков (баз радиотелефонов, наземных подвижных радиостанций, средств любительской радиосвязи, радиовещания на волнах AM и FM, а также телевизионного вещания). Электромагнитные поля вблизи фиксированных РЧ передатчиков оценивает электромагнитная служба. Если измеренная сила электромагнитного поля превышает установленные пределы, необходимо проверить работу прибора. При нарушении нормального режима работы следует переориентировать прибор или установить его в другом месте.

б) При частоте, выходящей за пределы диапазона 150кГц ÷ 80МГц сила поля должна быть меньше 3В/м.

#### **Рекомендуемое расстояние между NVISION-K и средствами мобильной РЧ**

**связи** NVISION-K5001предназначен для применения в условиях с контролируемым

распространением РЧ излучения. Для исключения электромагнитных помех следует соблюдать расстояние между средствами мобильной РЧ связи и прибором (см. таблицу).

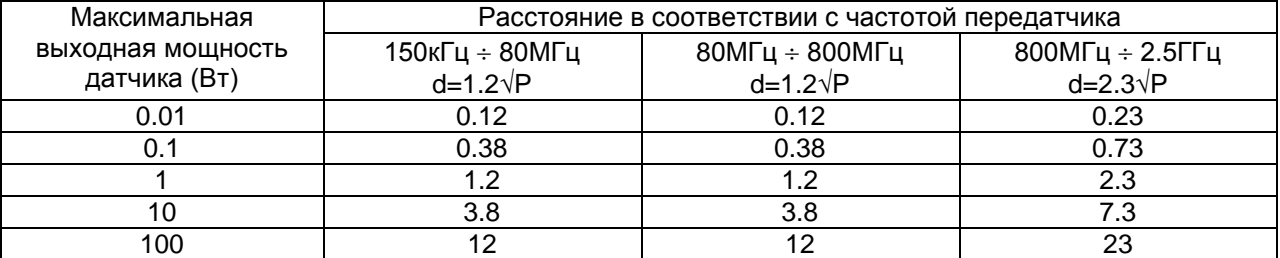

Для передатчиков с выходной мощностью, не указанной в таблице, расстояние в метрах рассчитывается по формуле из частоты, где Р – максимальная выходная мощность передатчика в Вт (по данным производителя).

Замечание 1: при 80МГц ÷ 800МГц применяется более высокий частотный диапазон.

Замечание 2: эти правила применимы не для всех ситуаций. Электромагнитные помехи зависят от абсорбции и отражения от структур, объектов и людей.

## **Содержание**

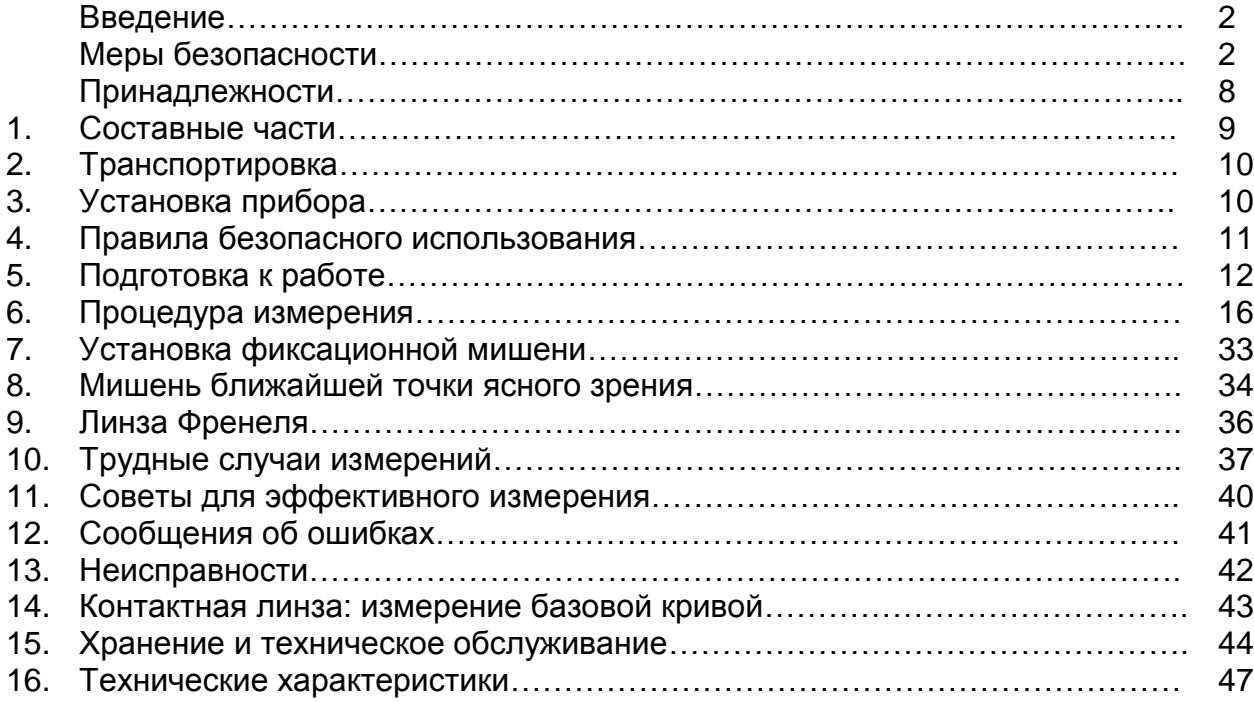

## **Принадлежности**

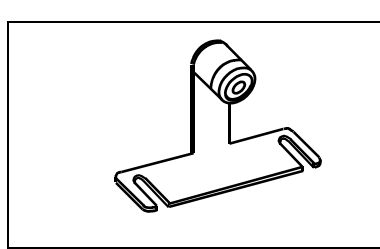

Тестовая модель глаза Сетевой шнур Бумага для принтера

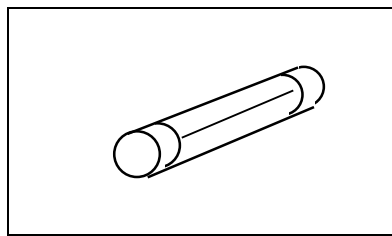

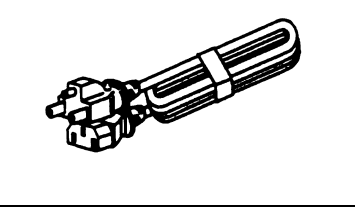

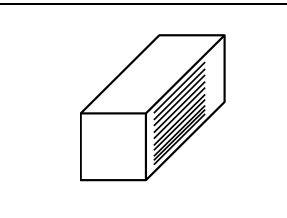

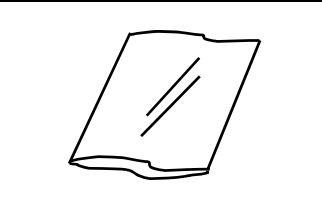

Защитный чехол Салфетка для чистки корпуса

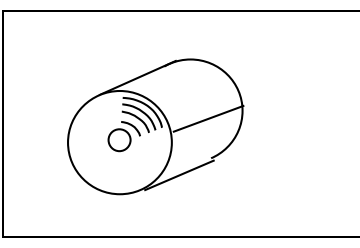

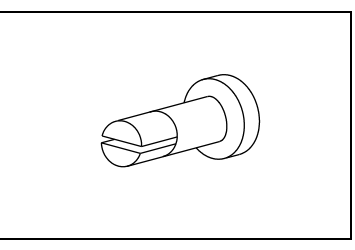

Предохранитель Бумага для подбородника Штифт для фиксации бумаги для подбородника

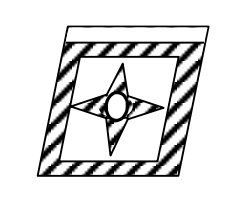

"Дальняя" фиксационная мишень

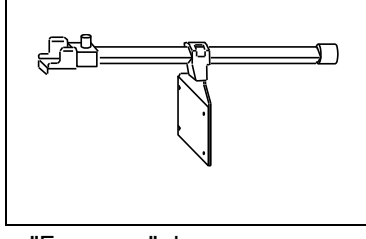

Линза Френеля Окклюдер "Ближняя" фиксационная мишень

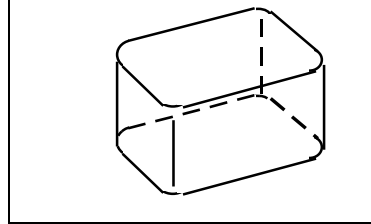

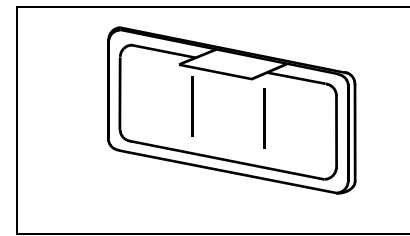

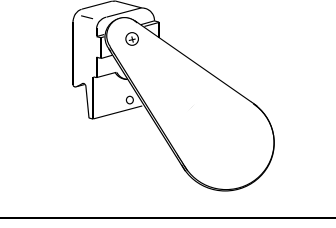

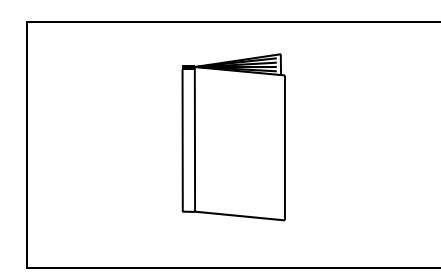

Инструкция по эксплуатации

#### **Список принадлежностей**

- (1) Тестовая модель глаза с держателем контактных линз 1 \* На наклейке указано значение рефракции в диоптриях
- (2) Сетевой шнур (2.5 м) 1
- (3) Бумага для принтера (ширина 57 мм) 3
- (4) Предохранитель (T2А 250В) 2
- (5) Бумага для подбородника (1000 листов) 1
- (6) Штифт для фиксации бумаги 2
- (7) Чехол 1
- (8) Салфетка для чистки корпуса 1
- (9) "Дальняя" фиксационная мишень 1
- (10) Линза Френеля 1
- (11) Окклюдер 1
- (12) "Ближняя" фиксационная мишень 1
- (13) Инструкция по эксплуатации 1

Сетевой шнур питания: KP4819YKS31A, длина 2,5 м

 Во избежание сбоев работы или повреждения прибора используйте только рекомендованные нами принадлежности.

 При хранении модели глаза следите, чтобы на линзе не скапливалась пыль или влага.

 При хранении бумаги для принтера вдали следите, чтобы на нее не попадали прямые солнечные лучи, не воздействовала влага или высокая температура.

## **1. Составные части**

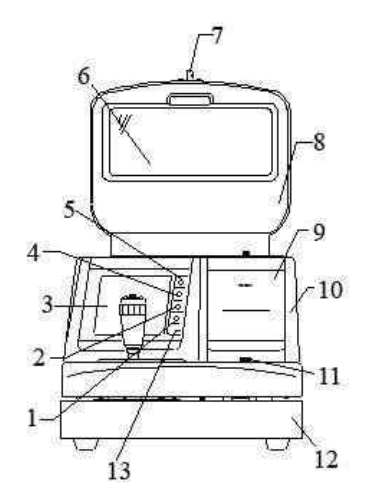

- 1 Кнопка ИОЛ
- 2 Селектор режима измерения
- 3 Монитор
- 4 Переключатель режима
- 5 Кнопка печати
- 6 Измерительное окно
- 7 Винт крепления ближней фиксационной мишени
- 8 Измерительный блок
- 9 Принтер
- 10 Корпус

3

- 11 Фиксатор основного блока
- 12 Основание
- 13 Индикатор питания
	- 1 Джойстик 2 – Кнопка пуска
		-
		- 3 Упор для лба
		- 4 Метка уровня глаза
		- 5 Подбородник
		- 6 Разъем внешнего интерфейса

7 – Разъем для подключения внешнего монитора

- 8 Разъем для сетевого шнура
- 9 Держатель предохранителей

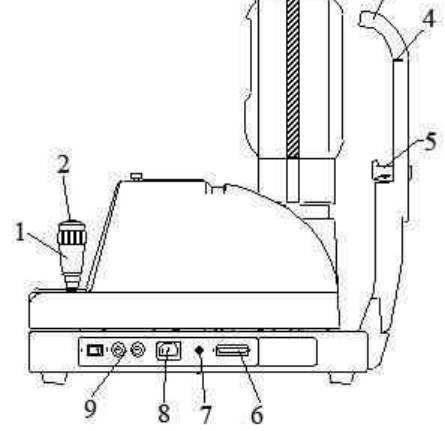

## **2. Транспортировка**

Перед транспортировкой прибора убедитесь, что его основной блок надежно зафиксирован. Основной блок следует установить в позицию, при которой его края совмещаются с краями основания. Нажимая на фиксатор, поворачивайте его вправо до надежной фиксации блока относительно основания.

## **3. Установка прибора**

1) Не подвергайте измерительное окно прибора воздействию прямых солнечных лучей или яркого света. Убедитесь, что пациент не находится на ярком свету, иначе его зрачок слишком сузится, чтобы выполнить измерение.

2) Не работайте в местах, где скапливается пыль или газы. Необходимо также избегать условий со слишком высокой температурой или влажностью. Соблюдайте приведенные ниже требования к месту установки прибора.

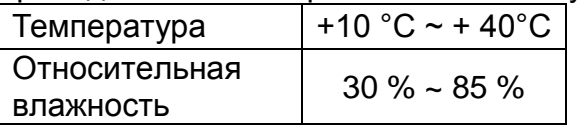

3) Храните прибор вдали от воспламеняющихся или взрывоопасных газов, а также вдали от мест хранения медикаментов и химикатов.

4) Не устанавливайте прибор в местах образования конденсата и в местах с большими перепадами температур.

5) Не устанавливайте прибор в местах, где возможны сильные вибрации и удары.

6) При установке на неустойчивое основание или случайном перевороте может произойти сбой работы. Устанавливайте прибор только на твердую и устойчивую поверхность. Не ставьте прибор на высоком уровне, когда до него «не дотянуться».

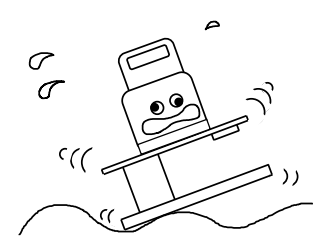

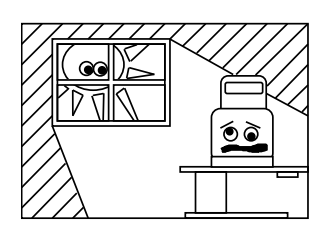

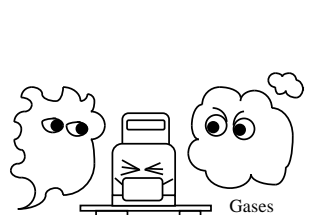

Dust

## **4. Правила безопасного использования**

- 1. Автоматический рефкератометр является точным оптическим прибором. Обращайтесь с ним осторожно, чтобы случайно не уронить его.
- 2. При включении прибора в электрическую сеть убедитесь, что он должным образом заземлен.
- 3. Не прикасайтесь к оптическим частям (зеркалам и линзам) и не допускайте их загрязнения! Это может влиять на точность измерений и приводить к значительным ошибкам.

При появлении пыли или отпечатков пальцев на поверхностях оптических частей, очищайте их салфеткой из комплекта прибора. Будьте очень осторожны, поскольку они особенно чувствительны и хрупки.

- 4. Для чистки поверхности прибора, включая пульт управления, используйте мягкую сухую салфетку. При сильном загрязнении смочите салфетку нейтральным моющим средством.
- 5. Для чистки лицевого упора используйте нейтральное моющее средство. Для дезинфекции поверхностей, особенно тех, с которых касаются пациенты, рекомендуется использовать раствор перекиси водорода.

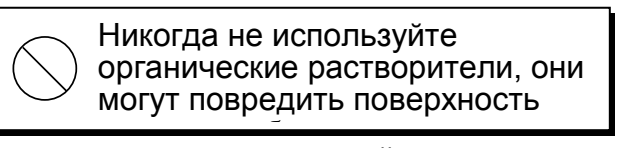

- 6. При проведении измерений окклюдер может касаться лица пациента. Для чистки окклюдера используйте нейтральное моющее средство. Для его дезинфекции используйте раствор перекиси водорода.
- 7. Если прибор не будет использоваться в течение длительного времени, отсоедините шнур питания от розетки.
- 8. Если прибор не будет использоваться в течение длительного времени, накройте его чехлом.

Если аппарат не работает или дает неверные результаты, **не следует пытаться его ремонтировать или производить его внутреннюю настройку самостоятельно**.

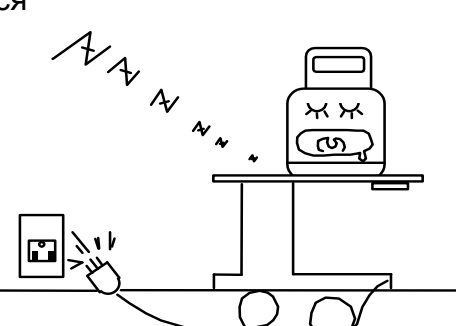

Benzene Thinner

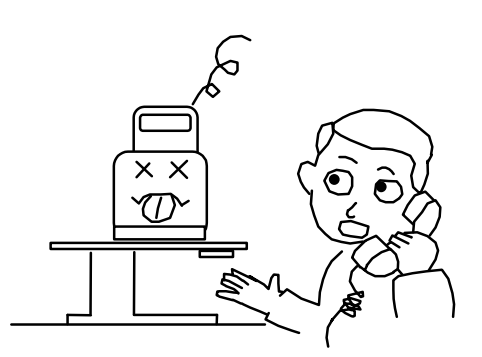

Необходимо связаться с сервисным центром фирмы, в которой был приобретен прибор.

## **5. Подготовка к работе**

### **5.1. Установка**

(1) Установите рулон бумаги в принтер (см. раздел 15.1).

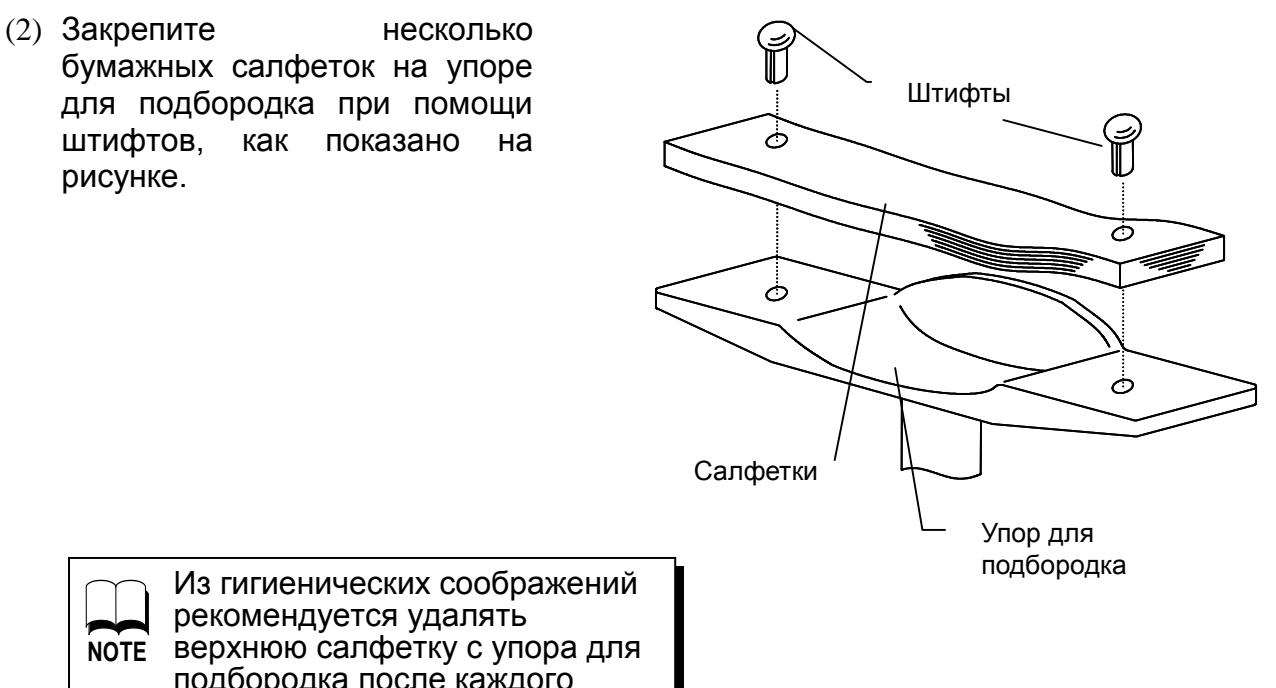

подбородка после каждого пациента.

Всегда используйте салфетки для лицевого упора. Рекомендуется регулярно дезинфицировать лицевой упор, используя для этого раствор перекиси водорода.

## **5.2. Подключение к сети**

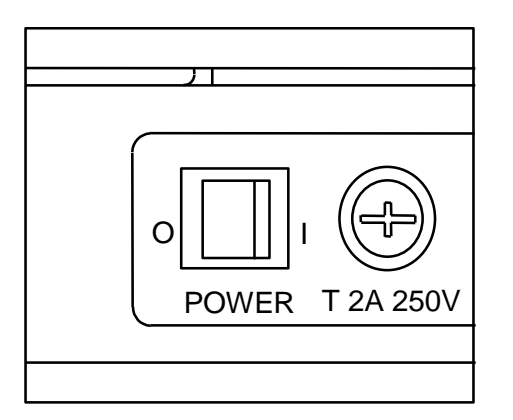

(1) Убедитесь, что кнопка питания находится в положении "выключено" ( O ).

(2) Вставьте сетевой шнур в сетевое гнездо<br>прибора. Затем подключите шнур к прибора. Затем подключите шнур к электрической розетке.

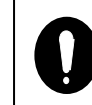

**В Убедитесь, что кабель** заззаземлен!

(3) Нажмите на кнопку питания ( I ).

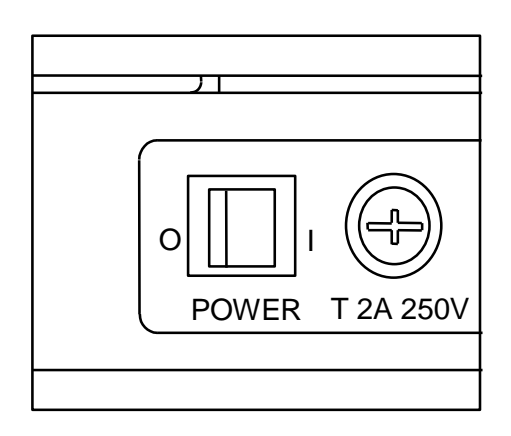

## **5.3. Режим готовности**

При включении питания на экране появляется страница режима готовности к измерению.

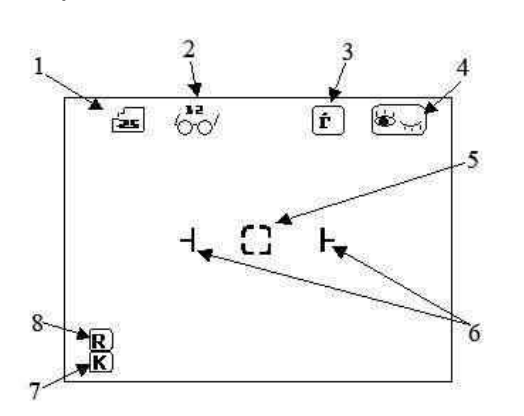

1 – Шаг измерения

2 – Вертексное расстояние

3 – Цилиндрическая метка

4 – Индикатор выбора глаза

5 – Визирная метка

6 – Индикатор минимального диаметра зрачка

7 – Результат кератометрии

8 – Результат рефрактометрии

#### **Пиктограммы**

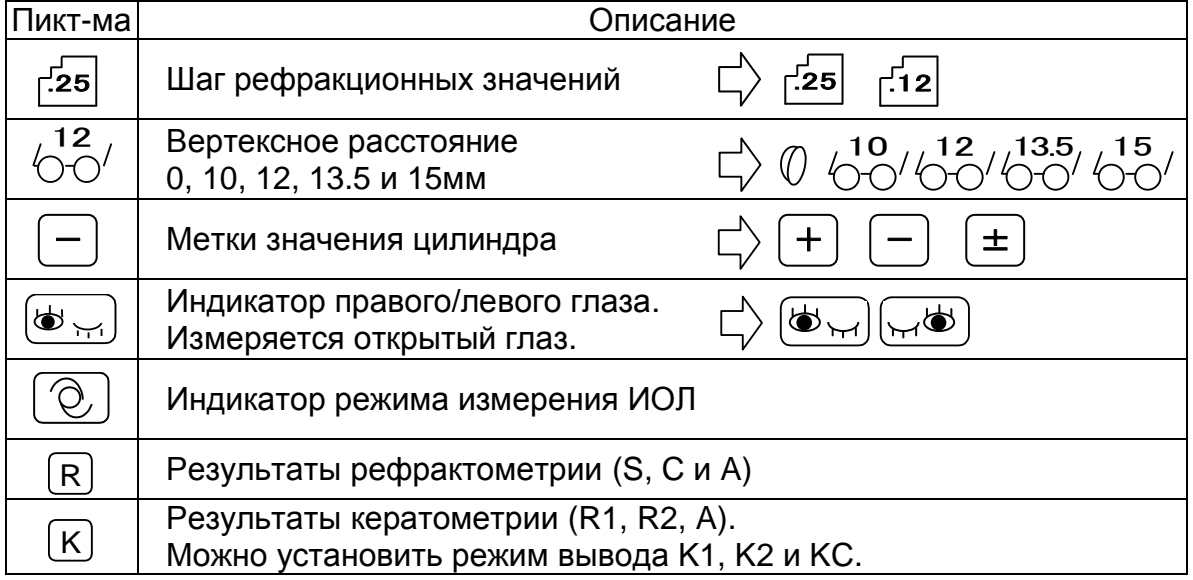

#### **5.4. Управляющие кнопки**

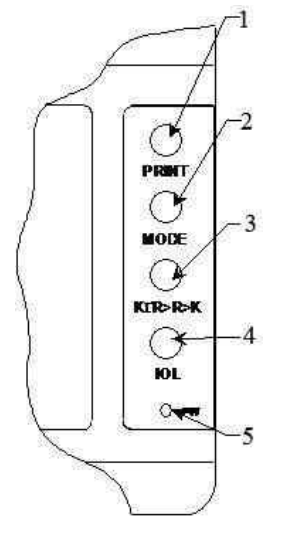

1 – PRINT, печать результатов. При нажатии и удерживании этой кнопки более 1 секунды выполняется перемещение бумаги.

2 – MODE, установки и изменение параметров на странице выбора режима (см. раздел 6.6).

3 - KR>R>K выбор режима измерения: непрерывная кератометрия и рефрактометрия, только рефрактометрия, только кератометрия.

4 – IOL измерение ИОЛ.

5 – PW мигает при включении функции сохранения.

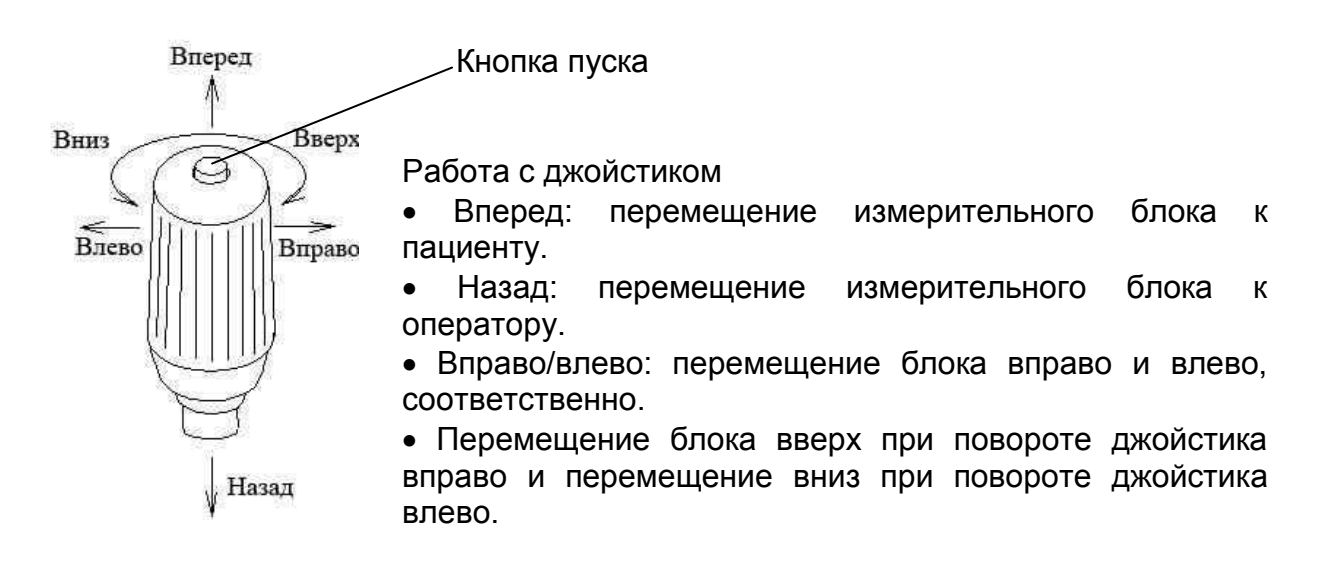

## **6. Измерение**

#### **6.1. Алгоритм измерения**

(1) Расположите фиксационную мишень (или любой другой подходящий объект) как можно дальше (не менее 3 м) напротив прибора так, чтобы пациент мог без напряжения зафиксировать на ней взгляд.

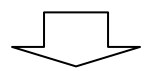

Тщательно установите фиксационную мишень, чтобы линия взгляда пациента совпадала с оптической осью рефрактометра. Рекомендации **NOTE** по расположению мишени приведены в разделе 7.

(2) Установите подбородок пациента на подбородник, попросите его прижать лоб к упору для лба. Пациент должен видеть фиксационную мишень прямо перед собой через измерительное окно.

(3) Добившись появления на экране прибора изображения глаза пациента, проведите точную фокусировку для получения корректных результатов.

Процедура фокусировки прибора подробно описана в разделе 6.2. **NOTE**

(4) Поместите метку выравнивания в центр визирной метки и нажмите кнопку пуска на джойстике для измерения.

Авторефрактометр Nvision-K оснащен функцией ускоренного непрерывного измерения. Удерживая кнопку пуска в нажатом положении, Вы можете быстро выполнять повторяющиеся измерения. **NOTE**

## **6.2. Центровка**

**NOTE**

центр визирной метки.

(1) Манипулируя джойстиком, выведите на экран изображение глаза пациента. При этом появится кольцо роговицы.

 Если веко пациента загораживает изображение роговицы, попросите его широко открыть глаз.

(2) Совместите визирную метку с центром глаза и выполните фокусировку. При этом появится метка (+). (3) Манипулируя джойстиком, поместите метку (+) в

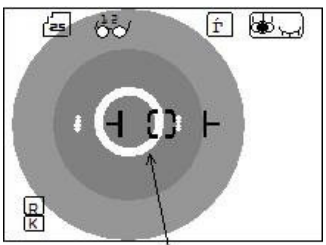

Кольцо роговицы

Метка центровки 画 60 **KGJ**  $\mathbb{E}$ 

Перекрестие

(4) Удерживая метку центровки (+) в центре перекрестия, фокусируйте глаз пациента и нажмите на кнопку пуска. В автоматическом режиме измерение начинается автоматически при получении фокусировки.

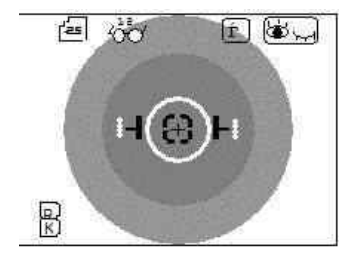

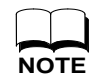

Кольцо роговицы становится тоньше при фокусировке.

## **6.3. Результаты измерений**

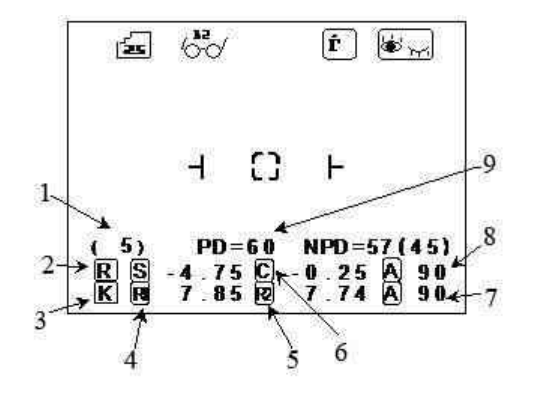

- 1 Число измерений
- 2 Результат рефрактометрии
- 3 Результат кератометрии
- 4 Радиус кривизны (максимальный)
- 5 Радиус кривизны (минимальный)
- 6 Значение цилиндра
- 7 Угол оси
- 8 Угол оси
- 9 Межзрачковое расстояние

Межзрачковое расстояние измеряется и для правого, и для левого глаза. Порядок измеряемого глаза не важен. NPD выводится при установке "W-D (cm)" в режиме установок.

## **6.4. Печать результатов**

Вы можете распечатать результаты измерений на встроенном принтере. Для рефрактометрии может быть распечатано до 10 результатов для каждого глаза и репрезентативное (наиболее достоверное) значение. Репрезентативное значение распечатывается только в том случае, если было проведено более трех измерений данного глаза.

В системном меню Вы можете выбрать один из двух форматов распечатки ("ALL", "ECONO") или отключить распечатку ("OFF").

 ALL: Распечатывается до 10 результатов измерений рефракции на каждый глаз и репрезентативное значение рефракции. Для измерений, отличных от рефрактометрии, печатаются только репрезентативные значения. Серийный номер печатается.

 ECONO: Распечатываются только репрезентативные значения. Серийный номер не печатается.

OFF : Распечатка отключена.

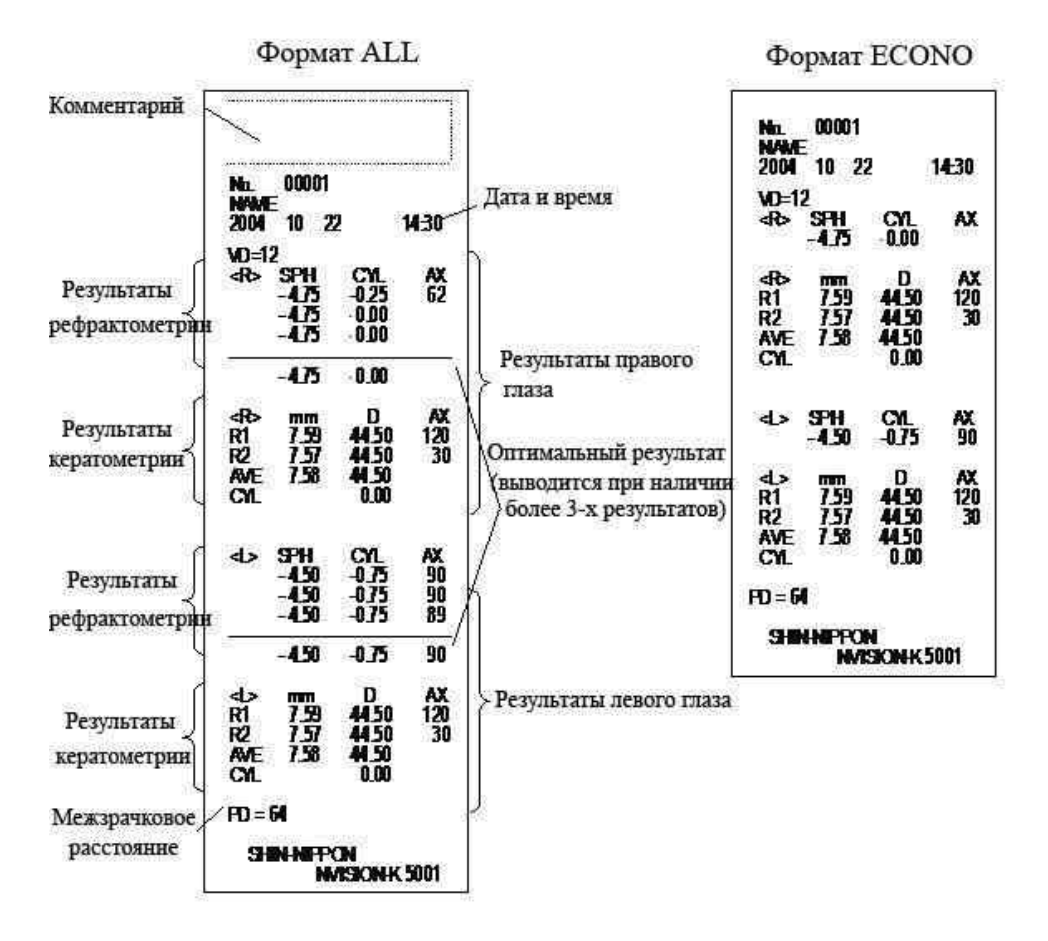

Комментарий состоит из 22 символов (2 строки) – см. раздел 6.6.2.

### **6.5. Функция измерения ИОЛ**

NVISION-K имеет специальный режим для измерений пациентов с имплантированными ИОЛ (интраокулярными линзами). Для включения этой функции нажмите кнопку "IOL" на передней панели прибора. После этого в середине верхней части экрана появится символ ИОЛ.

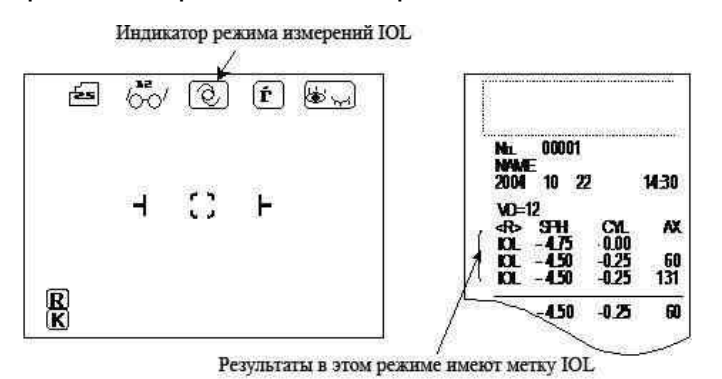

Страница режима ИОЛ Распечатка результатов ИОЛ

Режим ИОЛ отключается в следующих ситуациях.

- (1) При переключении правого глаза на левый или наоборот.
- (2) При распечатке результатов.
- (3) При отключении питания.
- (4) При переключении в режим кератометрии.
- (5) При повторном нажатии на кнопку "IOL".

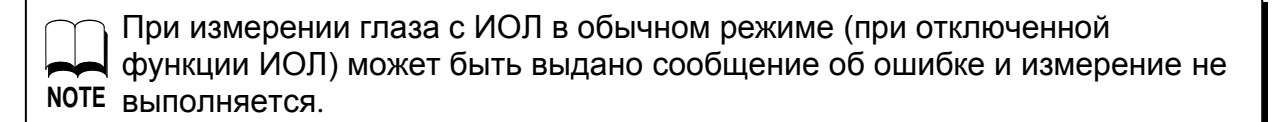

## **6.6. Страница выбора режима (системное меню)**

Стандартный режим измерений задан и готов к работе по умолчанию. Однако Вы легко можете изменить стандартные установки по своему желанию. Для того чтобы войти в системное меню, нажмите кнопку "MODE" на передней

панели прибора справа от экрана.

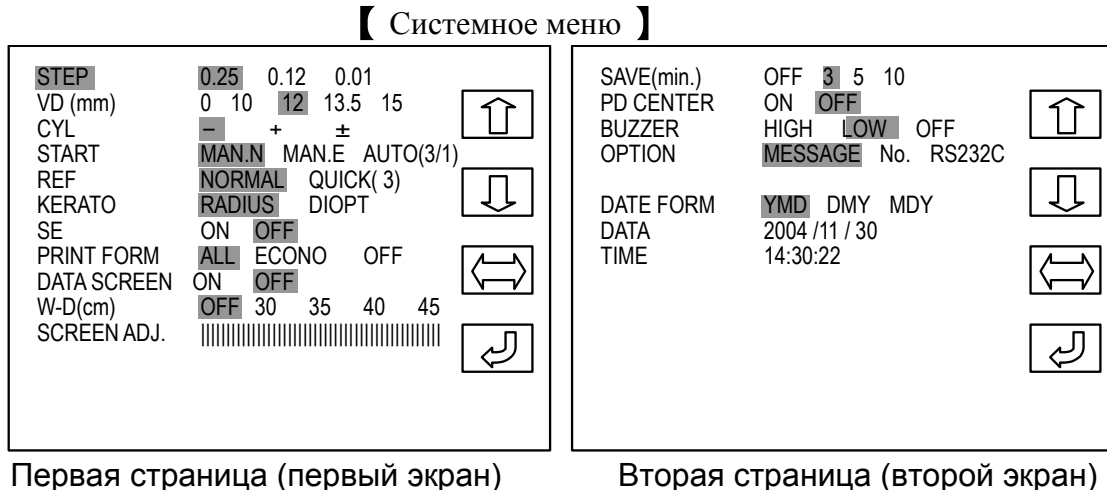

#### **Смена функций кнопок**

При входе в системное меню все кнопки, расположенные справа от экрана изменят свое действие. Обратите внимание на иконки в правой части экрана, которые показывают значение функции каждой кнопки.

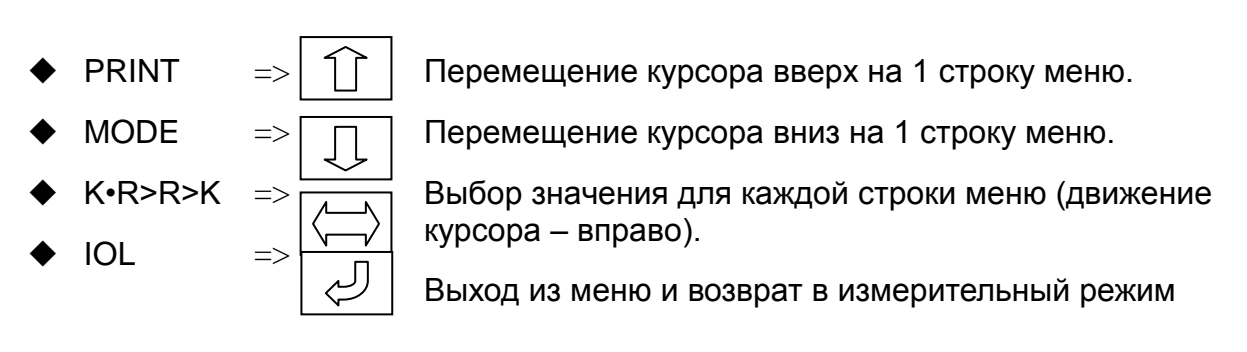

## **6.6.1. Описание системных установок**

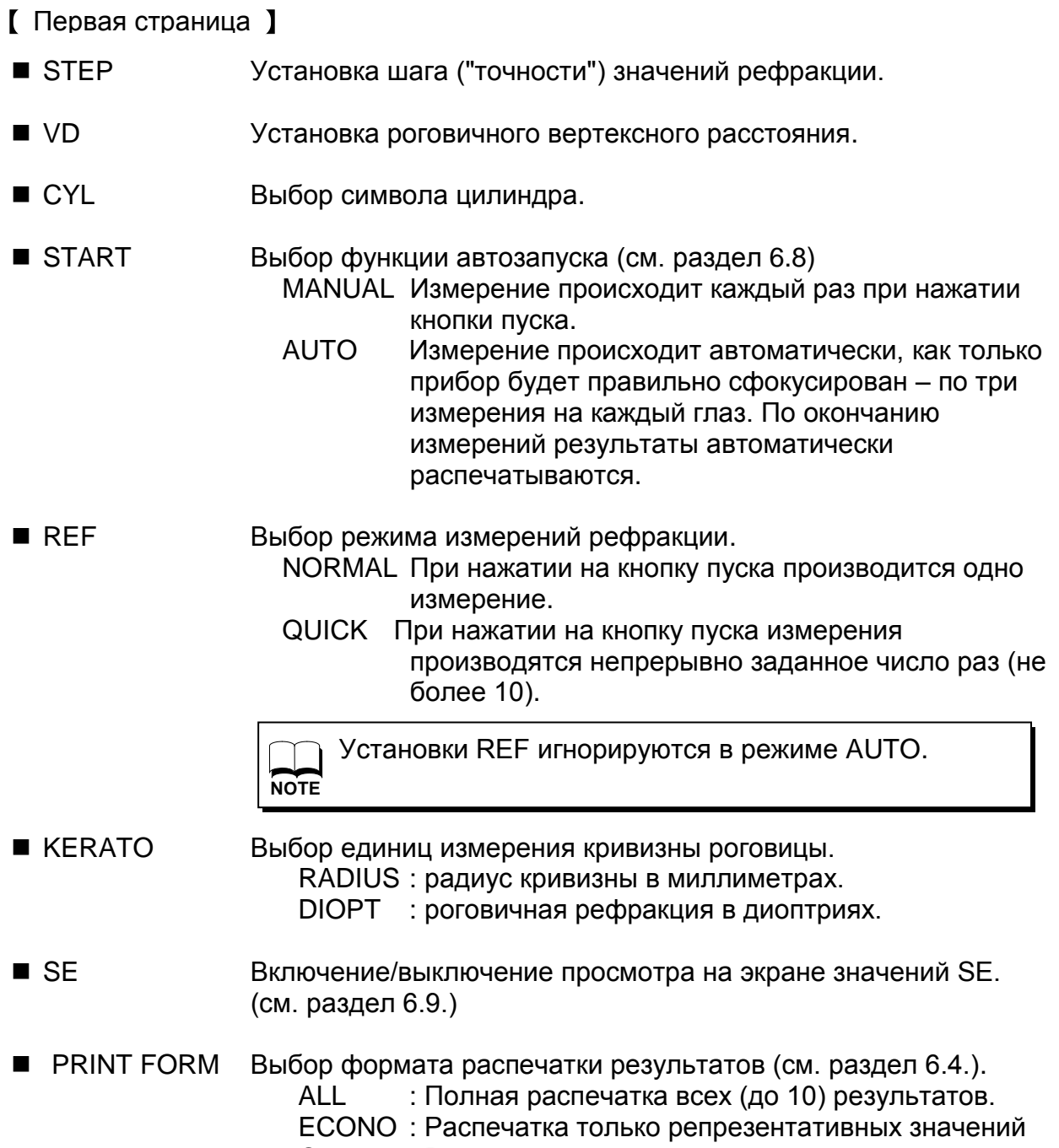

OFF : Распечатка результатов отключена.

- DATA SCREEN Режим просмотра на экране результатов измерений из памяти (см. раздел 6.10.)
	- ON : Отображаются все результаты измерений.
	- OFF : Результаты не отображаются на экране.

 W-D (cm) Установка расстояния до "ближней" фиксационной мишени, используемой при проверке рефракции для близи. Если это значение установлено, автоматически вычисляется значение РЦ для близи (отображается как "NPD").

> Эта функция игнорируется в режиме кератометрии. **NOTE**

SCREEN ADJ. Настройка яркости изображения на экране.

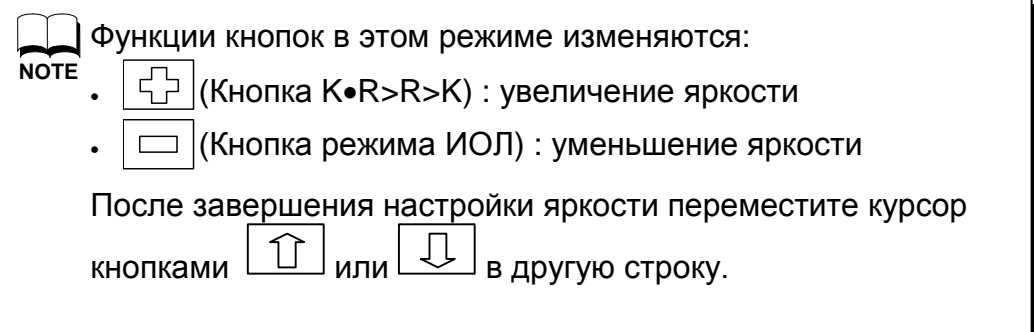

Вторая страница

SAVE (min.) Установка времени задержки включения режима энергосбережения.

- **BUZZER** Установка громкости звукового сигнала.
	- HIGH : Повышенная громкость.
	- LOW : Пониженная громкость.
	- OFF : Звуковой сигнал отключен.

**• ОРТІОN** Вызов и настройка дополнительных функций (см. раздел 6.7.2.) MESSASGE : Переключение в режим ввода текстового

- сообщения. No. : Переключение в режим установки счетчика пациентов.
- RS232C : Переключение в режим настройки параметров последовательного порта RS-232C.

**• DATE FORM** Установка формата даты. YMD: год / месяц / день. DMY: день / месяц / год. MDY: месяц / день / год. **• DATE** Установка текущей даты.

**ПРИМЕ** Установка текущего времени.

Если Вам необходимо изменить дату или время, установленное в приборе, поместите курсор на число, которое Вы хотите изменить.

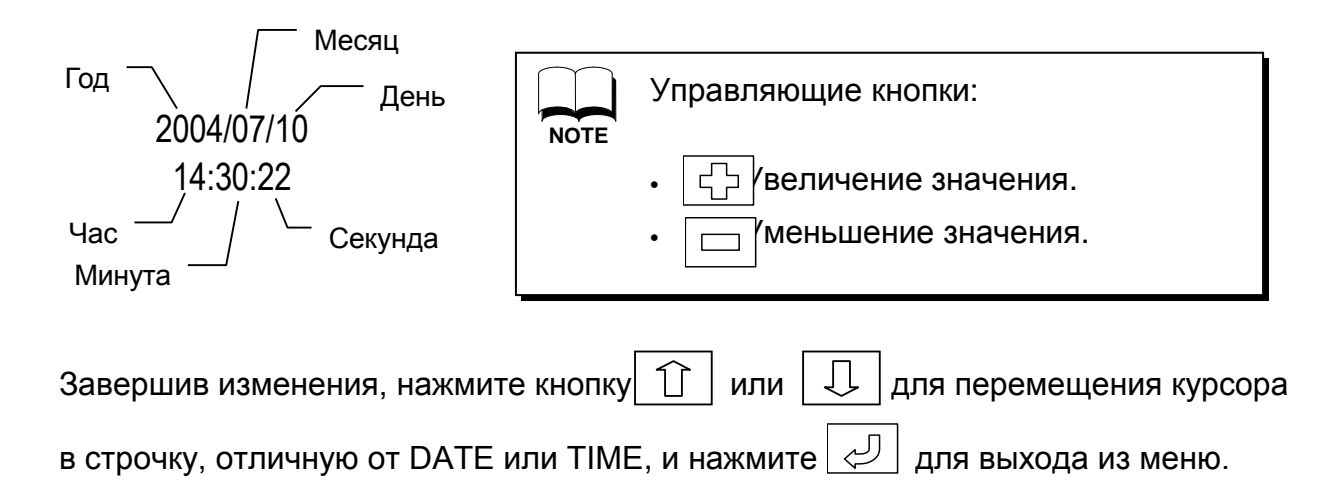

#### **6.6.2. Дополнительные функции**

NVISION-K имеет следующие дополнительные функции: ввод текстового сообщения, например названия больницы или фирмы; установка и отображение на экране и при печати номера обследуемого пациента; передача данных на внешнее устройство (компьютер) через порт RS-232C.

Включить или изменить параметры дополнительных функций Вы можете, войдя в режим "OPTION" системного меню.

- Описание системных установок
- I. Режим ввода текстового сообщения (заголовка).

Используя данный режим, Вы можете ввести для 2 строки текста, до 22 символов каждая.

При входе в режим ввода сообщения появится экран, показанный ниже, а функции кнопок изменятся. Перемещение курсора вправо по набору символов. ( )  $\Rightarrow$ U V W X Y Z a b c d e f g h i j k l m PRINT ABCDEFGHIGKLMNOPQRST<br>U V W X Y Z abcdefghijkln<br>nopqrstu v w x y z 012345<br>6789 = ! " & ' ( ) \* + < . - . / ; ; = Перемещение курсора влево. C  $\overline{\cup}$ ABCDEFGHIGKLMNOPQRST<br>UVWXYZ abcdefghijklm<br>nopqrstuvwxyz 012345<br>6789 :"&'()\*+<,-./:;= ABCDEFGHIGKLMNOPQRST A MODE Вставка выбранного символа из ↷ SET набора в текст сообщения. K•R>R>K **END**  $\triangleright$ Перемещение курсора по тексту IOL сообщения.  $Q_{PW}$ (1) При помощи кнопок $|\rightleftarrows|$ и выберите нужный символ, после чего  $\Rightarrow$ ABC OPTICIAN нажмите кнопку SET для вставки Phone 012(345)678 выбранного символа в текст.  $\overline{\Box}$ ABCDEFGHIGKLMNOPQRST После этого курсор ввода переместится в U V W X Y Z a b c d e f g h i j k l m UVWXYZ abcdefghijkln<br>nopqrstuvwxyz 012345 следующую позицию. SET nopqrstuvwxyz 012345<br>6789 !"&'()\*+<,-./<u>:;=</u> 6789 END Для изменения уже введенного  $\triangleright$ **NOTE** символа нажимайте кнопку <sup>чу подведите курсор ввода к</sup> символу, который Вы хотите изменить. ABC OPTICIAN Phone 012(345)678 (2) Закончив набор текста, переместите курсор в позицию "END" в конце набора No. 00001 NAME символов и нажмите кнопку SET для 2000 07 10 14:30 возврата на страницу выбора режима. 12  $\overline{\mathcal{S}}$  . The set of  $\mathcal{S}$ [Пример распечатки]

II. Число обследованных пациентов

Вы можете установить счетчик обследованных пациентов, а также включить или отключить отображение этого счетчика на экране и распечатку на принтере.

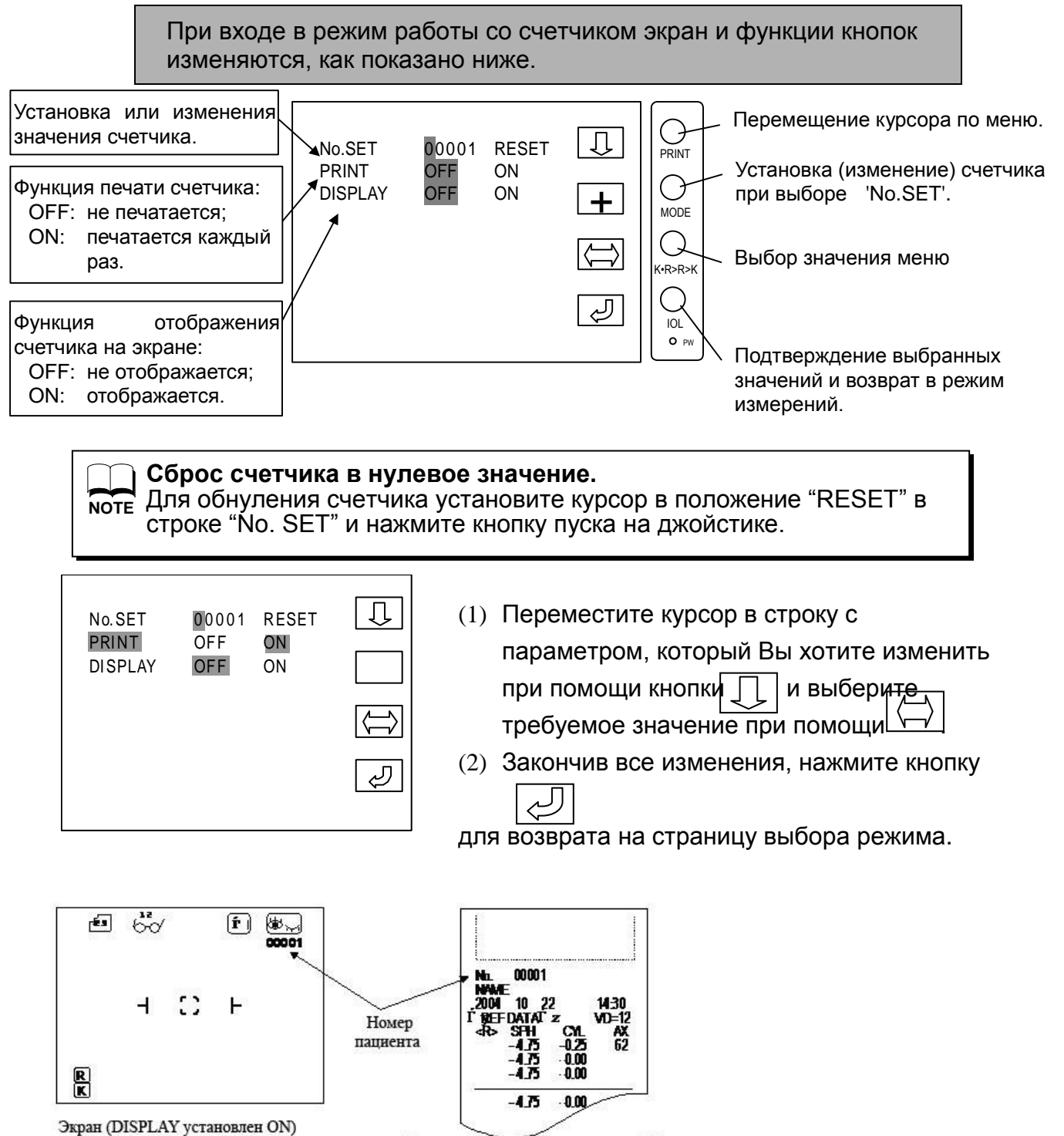

Распечатка (PRINT установлена ON)

Вы можете передавать данные на внешнее устройство (компьютер) через порт RS-232C в формате ASCII.

При входе в режим установки параметров связи экран и функции кнопок изменяются, как показано ниже.

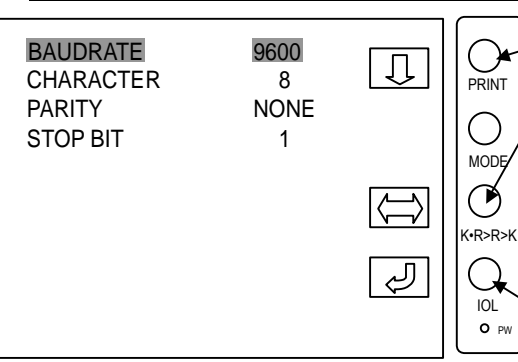

Перемещение курсора по меню.

Изменение выбранного параметра. Значение параметра изменяется при каждом нажатии на эту кнопку. Вы можете перейти к другому пункту меню или выйти из меню в любой момент, когда требуемое значение отображено на экране.

Подтверждение выбранных значений и возврат в режим измерений.

 $\mathbf{r}$ Описание

BAUDRATE: Скорость передачи данных

J

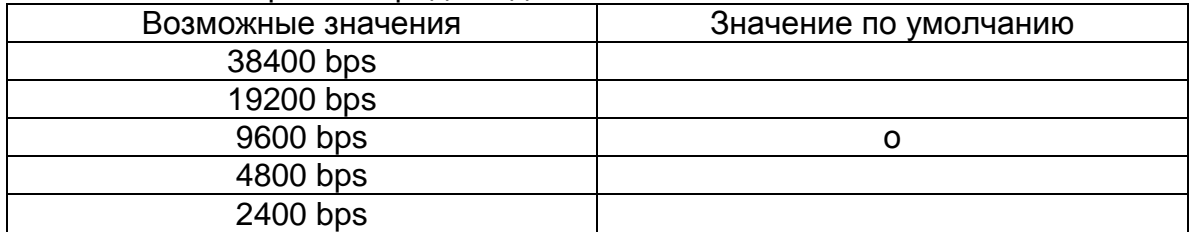

#### CHARACTER: Число бит данных

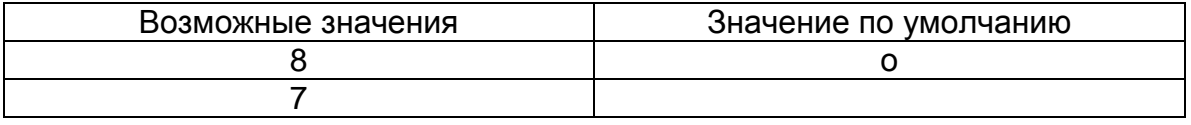

#### PAITY: Контроль четности

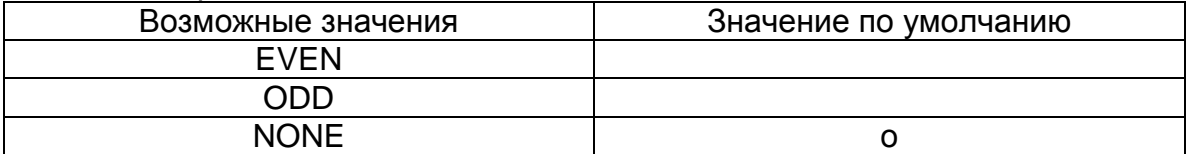

#### STOP BIT: Число стоп-битов

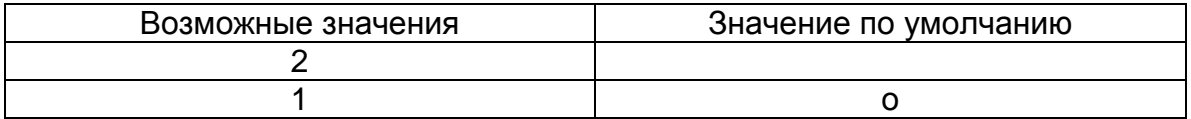

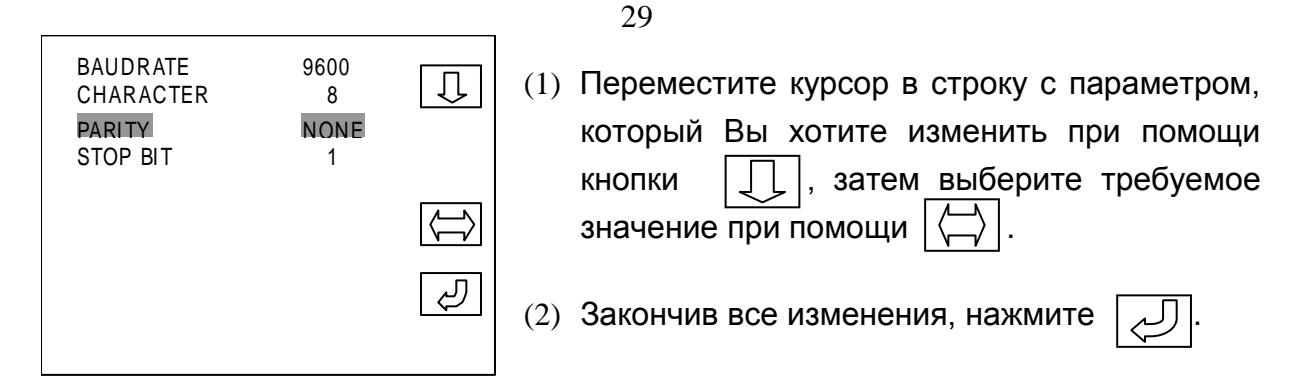

#### Метод присоединения

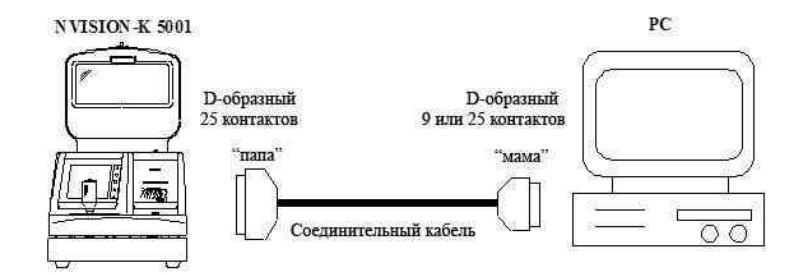

#### Соединение

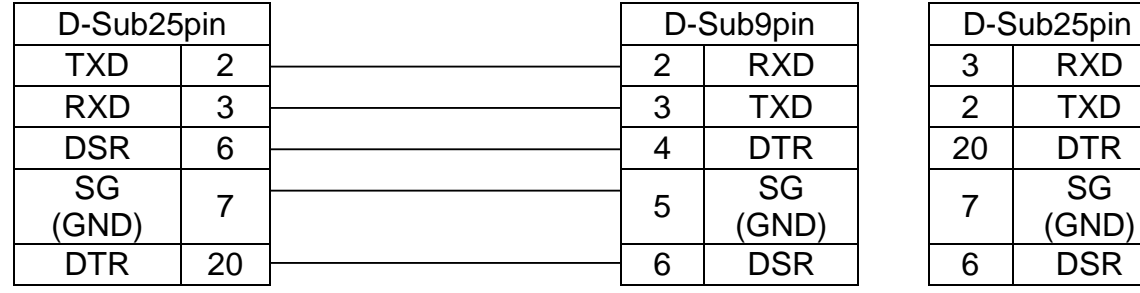

Рекомендуется использовать специальный экранированный кабель для передачи данных. **NOTE**

 Если у Вас есть вопросы по установке параметров связи или Вам нужна более подробная информация по этой теме, свяжитесь, пожалуйста, с Вашим поставщиком.

#### **6.7. Функция автозапуска**

NVISION-K имеет функцию автозапуска. В этом режиме измерение начинается автоматически при получении фокусировки. По окончании измерения результаты автоматически печатаются.

В этом режиме измерение всегда выполняется 3 раза, независимо от установки REF на странице выбора режима. **NOTE**

- (1) Для использования автозапуска установите для функции START на странице выбора режима значение AUTO.
- (2) Для возврата в режим измерений нажмите на кнопку
- (3) В режиме автозапуска на экране появляется индикатор AUTO с двумя стрелками (см. на рисунке). Вначале можно измерить и правый, и левый глаз.

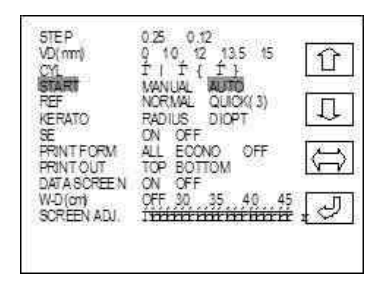

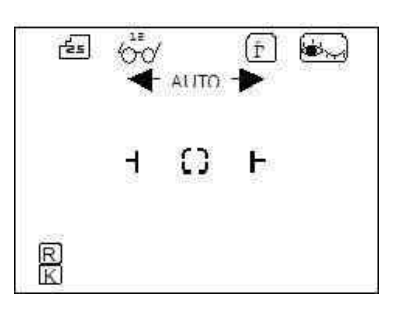

- (4) Выполните центровку. По ее окончании измерение начнётся автоматически.
- (5) После измерения одного глаза соответствующая стрелка исчезнет.

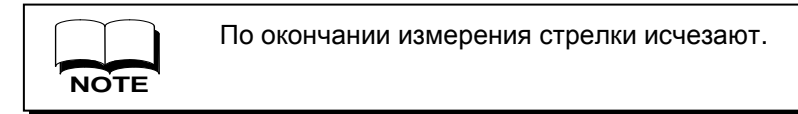

- (6) Выполните измерение другого глаза.
- (7) По окончании измерения обоих глаз стрелка исчезнет, и результаты будут автоматически распечатаны.
- (8) Для следующего измерения в режиме автозапуска нажмите на кнопку пуска, и две стрелки появятся по обеим сторонам AUTO. После этого можно выполнить измерение.

![](_page_29_Picture_14.jpeg)

![](_page_29_Picture_157.jpeg)

Экран по окончании измерения правого глаза.

### **6.8. Функция вывода SE (сферического эквивалента)**

Эта функция позволяет при каждом измерении выводить значения SE для правого и левого глаза. Можно следить за аккомодацией измеряемого глаза по значению SE. При расслабленном состоянии глаза SE стабилизируется с большими (более положительными) значениями.

## **Процедура**

- (1) Установите параметр "SE" системного меню в значение "ON". **измерений**
	-
	- (2) Выйдите из меню и проведите измерение как обычно.

![](_page_30_Picture_6.jpeg)

(3) Значения SE отображаются на экране.

![](_page_30_Picture_8.jpeg)

- 1 Значение SE правого глаза
- 2 Последний результат
- 3 Предыдущий результат
- 4 Результат перед предыдущим
- 5 Значение SE левого глаза

![](_page_30_Picture_14.jpeg)

При каждом измерении на экране отображаются результаты трех последних значений SE в хронологическом порядке, последний результат отображается сверху.

#### **6.9. Страница данных**

На странице данных можно проверить результаты измерений, записанных в памяти.

**Просмотр результатов измерений на экране**

![](_page_31_Figure_3.jpeg)

(3) Чтобы изменить выводимые на экран данные, нажмите кнопку IOL. Данные на экран выводятся в следующем порядке:

![](_page_31_Figure_5.jpeg)

- (4) Для распечатки результатов, отображенных на экране, нажмите кнопку PRINT.
- (5) Для возврата в режим измерений нажмите кнопку пуска.

#### **6.10. Режим энергосбережения**

Если в системном меню включена возможность перехода в режим энергосбережения (параметр "SAVE"), прибор переходит в "спящий" режим с пониженным энергопотреблением через заданный в меню промежуток времени после последнего нажатия на какую-либо кнопку.

Для возврата в рабочий режим необходимо нажать любую кнопку на передней панели или кнопку пуска.

![](_page_32_Figure_3.jpeg)

### **6.11. Внешний разъем**

Видео выход.

Служит для передачи видеосигнала (в стандарте NTSC) на внешний экран. Подключив к этому разъему внешний экран или телевизор, Вы сможете одновременно видеть на нем то же самое изображение, что и на встроенном экране прибора.

## **7. Установка фиксационной мишени**

Поскольку NVISION-K является бинокулярным рефрактометром с открытым полем зрения, особое внимание должно быть уделено расположению фиксационной мишени, чтобы ось взгляда пациента и оптическая ось прибора совпали.

**NOTE**

Для того чтобы ось взгляда пациента совпадала с оптической осью прибора, необходимо располагать фиксационную мишень на оптической оси рефрактометра.

Установка

1) Сядьте за прибор на место пациента и определите, откуда к пациенту приходит измерительный луч, чтобы увидеть, как расположена оптическая ось прибора. ( Измерительный луч будет виден как слабое красное изображение кольцевой формы при каждом измерении.)

![](_page_33_Picture_6.jpeg)

Если Вы не видите этого изображения, затемните комнату, чтобы яркий свет не мешал Вам.

2) Зафиксируйте взгляд на точке, откуда исходит измерительный луч. (Поскольку ось Вашего взгляда изменится в этот момент, вам потребуется точно сфокусировать прибор.)

3) Проведите измерение еще раз, чтобы убедиться, что Вы смотрите точно в центр области, откуда исходит измерительный луч. (Если это не так, переместите взгляд и повторяйте измерения о тех пор, пока Вы не определите точно центр области, из которой исходит измерительный луч.)

4) Поместите фиксационную мишень в найденную точку.

Направление в центр кольцевого изображения (измерительного луча) является оптической осью прибора. Если Вы поместите фиксационную мишень на этой оси, то направление взгляда пациента, зафиксированного на мишени, совпадет с оптической осью прибора. **NOTE**

![](_page_33_Figure_12.jpeg)

## **8. Ближняя фиксационная мишень**

Используя "ближнюю" фиксационную мишень, входящую в комплект поставки прибора, можно измерять рефракцию для зрения вблизи.

![](_page_34_Figure_2.jpeg)

Подготовьте фиксационную мишень, подходящую для пациента. Некоторым людям, особенно детям, сложно удерживать взгляд неподвижно.

**NOTE**

![](_page_35_Figure_0.jpeg)

## **9. Линза Френеля**

Если трудно провести точные измерения из-за гиперметропии, используйте приложенную линзу Френеля для облегчения процедуры измерения.

> Линзы Френеля используются для расслабления временно напряженного глаза пациента. [Релаксация составляет около +2.0 D.]

Установка линзы Френеля

Линза Френеля

![](_page_36_Figure_5.jpeg)

1) Приложите линзу Френеля к измерительному окну со стороны врача.

- Линза Френеля закреплена на приборе
- 2) Линза Френеля зафиксируется в измерительном окне на магнитном держателе.

## **10. Сложные для измерения случаи**

Если по каким-то причинам метки минимально допустимого размера зрачка не находятся внутри изображения зрачка (при правильном взаимном расположении прибора, фиксационной мишени и пациента), попробуйте проделать следующее.

Слишком узкий зрачок пациента

![](_page_37_Picture_4.jpeg)

Меры противодействия

Для того чтобы максимально расширить зрачок, затемните помещение.

Большое отклонение центра зрачка от визирной метки

Большое отклонение центра зрачка от визирной метки по вертикали или горизонтали может быть вызвано косоглазием или другими причинами. В любом случае, правильное измерение затруднено или невозможно. Существует два способа исправить положение.

- 1. Использовать окклюдер
- 2. Приблизить ось взгляда пациента к оптической оси прибора, перемещая фиксационную мишень.
- 1. 1. Использование окклюдера

зафиксирован.

Закройте один глаз пациента окклюдером и проведите измерение для другого глаза как показано ниже. Заглушка

- Установка окклюдера
	- 1) Вращая джойстик против часовой стрелки, опустите измерительное окно прибора в нижнее положение. Удалите заглушку из отверстия в средней части упора для лба.

Убедитесь, что окклюдер надежно

2) Установите окклюдер на упор для лба и закрепите его фиксирующим винтом.

![](_page_37_Picture_16.jpeg)

Винт

Упор для лба

3) Поместите окклюдер перед глазом, который не будет измеряться.

![](_page_38_Picture_2.jpeg)

Окклюдер перемещаете слева направо и обратно через верхнее положение, чтобы не задеть нос

4) При необходимости переместите фиксационную мишень так, чтобы направление взгляда пациента совпадало с оптической осью прибора, и проведите измерение. пация $\overline{a}$ 

![](_page_38_Figure_5.jpeg)

2. Приближение оси взгляда пациента к оптической оси прибора

Найдите такое положение фиксационной мишени, при котором направление взгляда пациента совпадает с оптической осью прибора.

< Пример: визирная метка и кольцевое отражение от роговицы смещены влево относительно центра зрачка.>

![](_page_38_Picture_9.jpeg)

Если такая картина наблюдается при измерении правого глаза, то направление взгляда пациента смещено в сторону его носа.

Для коррекции направления взгляда в этой ситуации переместите фиксационную мишень в направлении стрелки на рисунке 1. После этого повторите попытку совместить визирную метку с центром зрачка и поместить метку совмещения внутрь визирной метки.

![](_page_38_Figure_12.jpeg)

Рис. 1. Направление горизонтального сдвига фокусировочной мишени.

![](_page_38_Picture_14.jpeg)

Переместите метку в противоположном направлении, если визирная метка и кольцевое отражение от роговицы смещены вправо относительно центра зрачка.

< Пример: визирная метка и кольцевое отражение от роговицы смещены вверх относительно центра зрачка. >

![](_page_39_Picture_1.jpeg)

Если визирная метка и кольцевое отражение находятся в верхней части зрачка, значит взгляд пациента направлен вниз по отношению к оптической оси прибора.

В таком случае следует переместить фиксационную мишень вверх, как показано стрелкой на рисунке 2, так, чтобы визирная метка и кольцевое отражение переместилось в центр зрачка, а метка совмещения находилась внутри визирной метки.

![](_page_39_Figure_4.jpeg)

Рис. 2. Направление вертикального сдвига фиксационной метки.

![](_page_39_Picture_6.jpeg)

Переместите мишень в противоположном направлении, если визирная метка и кольцевое отражение от роговицы смещены вниз относительно центра зрачка.

## **11. Рекомендации по эффективному выполнению измерений**

- (1) Не допускайте проникновения яркого света в комнату, где установлен прибор.
- (2) Если взгляд пациента не направлен неподвижно на фиксационную мишень, результаты измерений будут сильно отличаться. Попросите пациента смотреть на мишень неподвижно.
- (3) Особенно сложно заставить смотреть неподвижно в одну точку детей. Используйте в качестве фиксационной мишени то, что способно привлечь внимание ребенка, например игрушку.
- (4) При необходимости поговорите с пациентом, чтобы успокоить его и рассеять его сомнения относительно процедуры измерений.
- (5) Добейтесь удобной посадки пациента, регулируя высоту стола, на котором установлен прибор, или стула, на котором сидит пациент.
- (6) Измерение не будет выполнено, если измерительный луч прибора перекрывается ресницами или веком пациента. Попросите пациента держать глаза широко открытыми.
- (7) Слеза или слизь на поверхности роговицы могут помешать правильному измерению. Осмотрите изображение глаза на экране, и если Вы заметите эти помехи, удалите их перед измерением.
- (8) Если боковые метки, обозначающие минимальный диаметр зрачка необходимый для измерений, не помещаются полностью внутри изображения зрачка, измерение не может быть проведено правильно. Для того чтобы максимально расширить зрачок, затемните помещение и избегайте источников света в поле зрения пациента при измерении.
- (9) При автоматическом измерении межзрачкового расстояния попросите пациента не двигать головой, пока оба глаза не будут исследованы.
- (10) Если пациент сдвинет голову (или слегка переведет взгляд) в процессе измерений, значение оси (AXIS) будет измерено неверно. Попросите пациента сохранять неподвижность в процессе каждого измерения.

## **12. Сообщения об ошибках**

Авторефкератометр NVISON-K автоматически следит за условиями измерений и их результатами, выдает сообщения об ошибке, если они не соответствуют контрольным параметрам. Сообщения об ошибках также выдается, если система самодиагностики обнаруживает внутренние неисправности. В случае появления повторяющихся сообщений об ошибке при обследовании глаза пациента, проведите контрольные измерения тестовой модели глаза. Если результаты измерений соответствуют маркировке на модели, проверьте глаз пациента на наличие заболеваний, затрудняющих измерения (катаракта и т.д.).

![](_page_41_Picture_224.jpeg)

При возникновении неисправности см. таблицу ниже.

![](_page_42_Picture_2.jpeg)

**Не пытайтесь разбирать или самостоятельно чинить прибор**. Это может привести к поражению электрическим током.

![](_page_42_Picture_170.jpeg)

**Если Вы не можете разрешить проблему по этим рекомендациям немедленно свяжитесь с региональным дистрибьютором.**

## **14. Контактная линза: измерений базовой кривой**

Вы можете измерять кривизну жестких контактных линз при помощи рефкератометра NVISION-K. Для этого установите контактную линзу на держатель тестовой модели глаза.

- (1) Нанесите каплю воды или раствора на вогнутую часть держателя контактных линз.
- (2) Установите контактную линзу выпуклой стороной на держатель.

![](_page_43_Figure_4.jpeg)

Убедившись, что контактная линза прочно закреплена на держателе и не перемещается вниз, установите тестовую модель глаза на прибор для измерения.

![](_page_44_Figure_0.jpeg)

## **15. Хранение и техническое обслуживание**

### **15.2. Замена предохранителя**

#### **Перед заменой предохранителя выньте вилку прибора из розетки!**

Извлечение предохранителя без отсоединения прибора от сети может привести к поражению электрическим током.

В случае выхода предохранителя из строя извлеките держатель предохранителя в нижней части боковой поверхности прибора для замены. Нажав на держатель, поверните его против часовой стрелки и потяните на себя, как показано на рисунке.

![](_page_45_Figure_5.jpeg)

Повернуть против часовой стрелки

Всегда используйте предохранители 2А, 250В.

## **1.1 Хранение**

(1) Перед тем, как оставить прибор на длительное хранение, проверьте следующее.

- Кнопка питания находится в положении "Выключено";
- Сетевой шнур питания отключен от розетки;
- Оптический блок прибора (измерительное окно) находится в нижнем положении;
- Основной блок закреплен винтом (фиксатором);
- Прибор закрыт пылезащитным чехлом.

(2) Замечания об условиях хранения

Избегайте хранить прибор в следующих условиях.

- В местах скопления пыли;
- В местах, где на прибор может попасть вода;
- В условиях высокой температуры и влажности;
- На прямом солнечном свету;
- В неустойчивом положении.

Подготовка к работе.

Соблюдайте требования к условиям окружающей среды при хранении:

![](_page_45_Picture_185.jpeg)

Всегда проверяйте выполнение приведенных выше условий, если Вы собираетесь долгое время не использовать прибор! Перед подготовкой прибора к работе после длительного хранения прочитайте раздел 5.

Исключительно важно проверять точность работы прибора при помощи тестовой модели глаза. Мы рекомендуем выполнять проверки регулярно.

Если результат измерений тестовой модели глаза попадает в приведенный ниже диапазон, измерения являются точными, и результат достоверен. В случае выхода результата измерений из допустимого диапазона немедленно свяжитесь с Вашим поставщиком или сервис-центром.

![](_page_46_Figure_3.jpeg)

![](_page_46_Picture_136.jpeg)

**Точные параметры тестовой модели глаза указаны на наклейке в нижней части модели (VD=12).**

- Замечания по установке тестовой модели **NOTE**
- Снимите крышку с держателя контактных линз и установите тестовую модель глаза. Проверьте, что тестовая модель установлена без наклона. В случае если модель наклонена, значение цилиндра будет измерено неверно.
- Установите тестовую модель глаза, приведите метку совмещения в центр визирной метки.
- Когда необходимые условия фокусировки будут достигнуты, выполните измерение.

## **1.2 Периодические проверки и обслуживание**

Во избежание неисправностей и для обеспечения надежности работы рекомендуется подать заявку Вашему дистрибьютору на проведение проверки и обслуживания прибора раз в год. Периодические проверки и обслуживание включают в себя чистку прибора, проверку его работоспособности, настройку и замену расходных материалов (если это необходимо).

![](_page_47_Picture_229.jpeg)

## **16. Технические характеристики**

![](_page_48_Picture_0.jpeg)